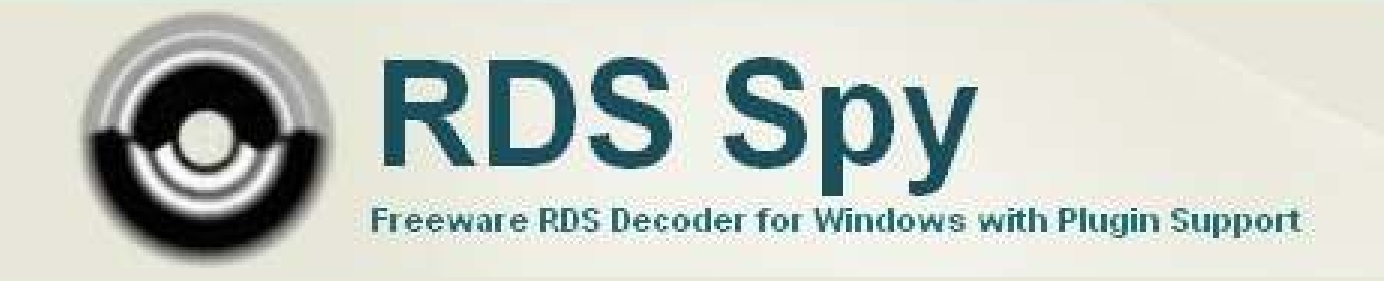

# **Plugin API**

**Revision 2012-01-14** 

# **1. Creating Your First Plugin**

A simple example is much better to understand the plugin API than tens of boring pages of theory. Our first plugin will show a window with PI every time a new PI is detected.

The example as well as the main application is created in Delphi. **Please don't ask us how to create plugins in C++, VB or any other programming language.** We have never tried it. But we are sure that it is as simple as in Delphi. For anybody who has some experiences with programming the conversion to his favourite programming language should be a piece of cake. Mr. Google gives many links related to this issue.

Are you ready? So run Delphi and create a new DLL based project:

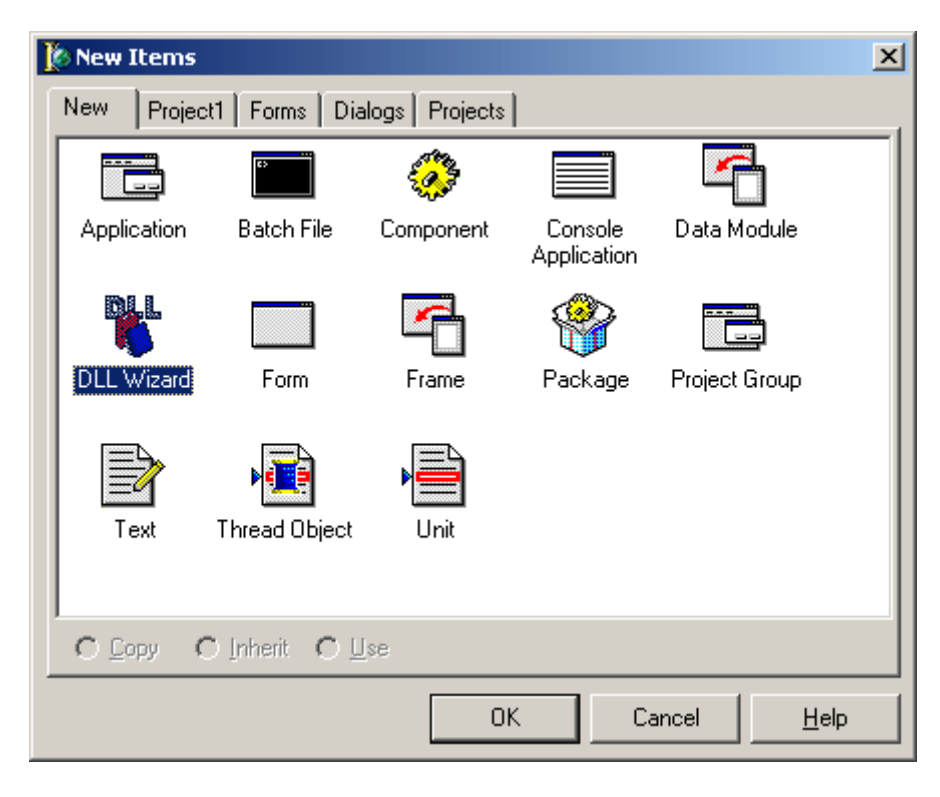

File / New / Other / DLL Wizard, OK

The basic DLL template will appear:

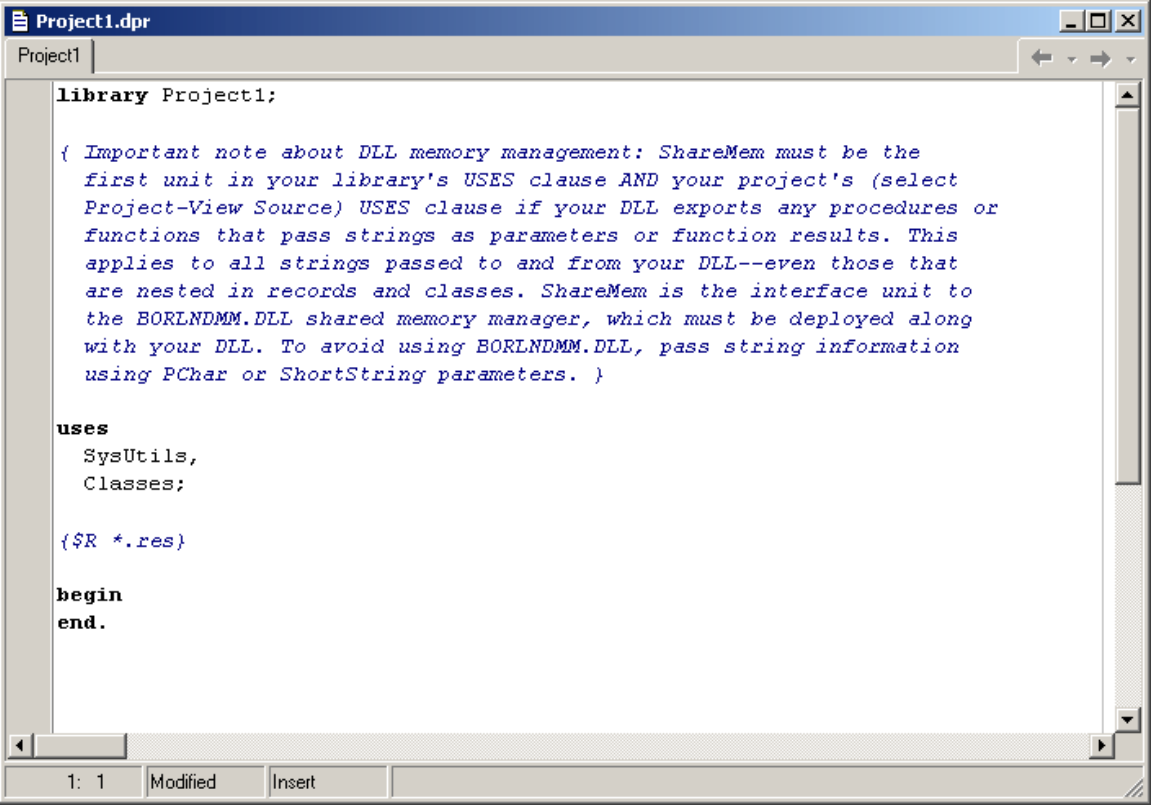

Now replace the text in the window with the following:

```
library myplugin;
```

```
uses 
   SysUtils, 
   Classes, 
   Dialogs;
```
#### **type**

```
P_RDSGroup=^TRDSGroup;
 TRDSGroup = record
   Year: word; 
   Month: byte; 
   Day: byte; 
   Hour: byte; 
   Minute: byte; 
   Second: byte; 
   Centisecond: byte; 
   RFU: word; 
   Blk1: integer; 
   Blk2: integer; 
   Blk3: integer; 
   Blk4: integer; 
 end;
```
#### **var**

```
 PI: integer; 
 Group: TRDSGroup;
```

```
{$R *.res} 
procedure RDSGroup(PRDSGroup: P_RDSGroup); stdcall; 
begin 
Group:=PRDSGroup^; 
if (Group.Blk1>=0) then
   begin 
   if (PI<>Group.Blk1) then
     begin 
     PI:=Group.Blk1; 
     ShowMessage('New PI has been detected: '+IntToHex(PI,4)); 
     end; 
   end; 
end; 
procedure Command(Cmd, Param: PChar); stdcall; 
var w: string; 
begin 
w:=UpperCase(string(Cmd)); 
if (w='CONFIGURE') then
   ShowMessage('Nothing to configure in this simple plugin.'); 
if (w='RESETDATA') then PI:=-1; 
end; 
function PluginName: PChar; stdcall; 
begin 
Result:='My First Plugin'; 
end; 
Exports 
   RDSGroup, Command, PluginName; 
begin 
PI:=-1;end.
```
Save the project using File / Save project as, fill myplugin.dpr as the project file name.

Compile the project by pressing Ctrl+F9.

Now you should find the myplugin.dll file in the project directory. Copy this dll file into the RDS Spy plugins directory. Then run the RDS Spy. After tuning a station the window should appear:

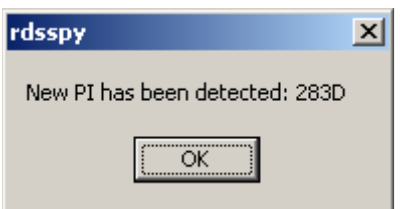

That's all in this chapter. Much easier than in your imaginings, I think. Take advantage of this. Now it's the time to study the source code and make some experiments before reading the next chapter.

Please remember:

- The main application calls the RDSGroup procedure in the plugin DLL each time a new RDS group is received or read from a file. The parameter of this procedure is a pointer to the actual group. The group structure is defined by the TRDSGroup type.
- Bad blocks are identified by negative value. These blocks shall be ignored.
- The main application calls the Command procedure in some specific events. Parameters of this procedure are pointers to Cmd and Param nullterminated strings. The Param variable may be undefined for some commands.
- The plugins use standard calling convention (stdcall), also called WINAPI.

## **2. List of Functions**

There is a set of procedures and functions that can be implemented in your plugin (procedure and function names are case-sensitive!). All these procedures and functions are optional.

```
procedure RDSGroup(PRDSGroup: P_RDSGroup); stdcall; 
procedure Command(Cmd, Param: PChar); stdcall; 
function PluginName: PChar; stdcall; 
function Initialize(hHandle: THandle; DBPointer: PTDB): Longint; 
stdcall;
```
#### Type definition:

## **type**  P\_RDSGroup=^TRDSGroup; TRDSGroup = **record** Year: word;

```
 Month: byte; 
 Day: byte; 
 Hour: byte; 
 Minute: byte; 
 Second: byte; 
 Centisecond: byte; 
 RFU: word; 
 Blk1: integer; 
 Blk2: integer; 
 Blk3: integer; 
 Blk4: integer;
```
## **end**;

#### **type**

```
 TRecord = record
  Key: shortstring; 
  Value: shortstring; 
   end;
```
#### **type**

```
 TDB = record
  Count: integer; 
  Records: array [0..255] of TRecord; 
   end; 
PTDB = \triangle TDB;
```
#### *Data types:*

*PChar – pointer to a null-terminated string. ShortString - 0 to 255 characters long string type. While the length can change dynamically, its memory is a statically allocated 256 bytes; the first byte stores the length of the string. Word – unsigned 16-bit. Integer, LongInt – signed 32-bit.* 

## **Procedure RDSGroup**

Syntax: **procedure** RDSGroup(PRDSGroup: P\_RDSGroup); **stdcall**;

Description:

This procedure is called each time a new RDS group is received or read from a file. The parameter of this procedure is a pointer to the actual group. The group structure is defined by the TRDSGroup type. This type is a record of time information, a word reserved for future use and the blocks 1 to 4, where block 1 is always the PI. Bad blocks are indicated by its negative value and shall be ignored. No CRC or offsets are included.

## **Procedure Command**

Syntax: **procedure** Command(Cmd, Param: PChar); **stdcall**;

Description:

The main application calls the Command procedure in some specific events. Parameters of this procedure are pointers to Cmd and Param null-terminated strings. The Param variable may be undefined for some commands.

**Cmd Meaning / Operation expected**   $COMFIGURE$  Show the plugin setup dialog. Param is ignored RESETDATA | Reset all operational data. Param is ignored. EXIT Prepare the plugin for application exit. Param is ignored. SAVEWORKSPACE A request to save the plugin settings. Called also on the application exit. Param = actual workspace file (\*.rsw). TUNE Tune button click event. Param = selected frequency. OPENWORKSPACE A request to load the plugin settings. Called also on the application start. Param = actual workspace file (\*.rsw). MOVEX The main application window has moved in X direction. Param = difference between new and old position in pixels. **MOVEY** The main application window has moved in Y direction. Param = difference between new and old position in pixels. LEFT TOP RIGHT BOTTOM Describes to the plugin the main application window border. Called on the application start. Param = the value in pixels. SHOW SHOW SET SET SET SET SET SET ON SHOW SHOW above others. Param is ignored.

List of commands:

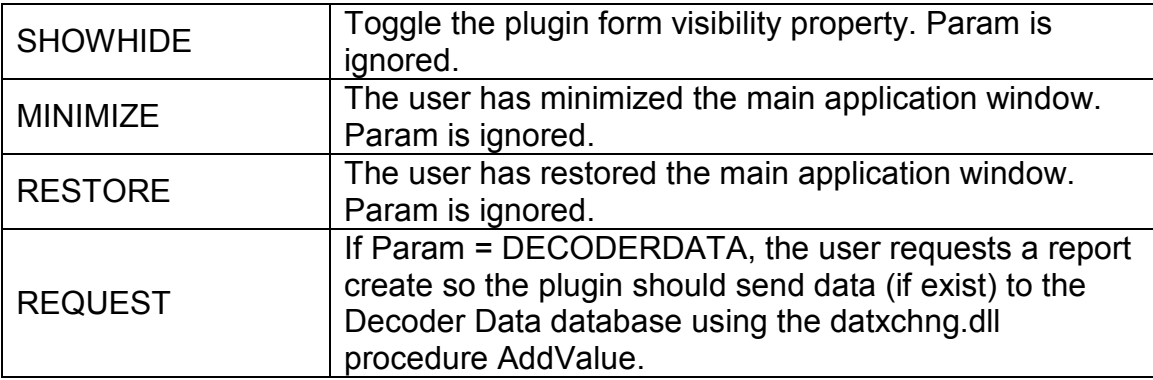

Any command whose implementation is not required shall be ignored.

## **Function PluginName**

Syntax: **function** PluginName: PChar; **stdcall**;

#### Description:

Returns a pointer to the plugin name. The plugin name is showed to the user in the main menu.

## **Function Initialize**

```
Syntax: 
function Initialize(hHandle: THandle; DBPointer: PTDB): Longint; 
stdcall;
```
Description:

This function, if implemented, is the first function called in the plugin DLL on the application start. If the plugin contains a form, it should be created just here. The function returns the plugin form handle. This value is currently not used and may be *nil* as well.

Parameter meaning:

hHandle: the main application window handle.

DBPointer: a pointer to the Decoder Data database that is required when using some of the datxchng.dll functions.

# **3. DATXCHNG.DLL**

This DLL contains useful functions that can be used in the plugins for simple data exchange between the plugin and the main application. It also contains a set of functions for load and save the plugin settings. Use of these functions is optional.

Decoder Data related functions: **procedure** AddValue(Key, Value: PChar; DBPointer: PTDB); **stdcall**; **function** ReadValue(Key: PChar; DBPointer: PTDB): PChar; **stdcall**; **function** CountRecords(DBPointer: PTDB): integer; **stdcall**; **function** ReadRecord(Index: integer; DBPointer: PTDB): TPRecord; **stdcall**; **procedure** ResetValues(DBPointer: PTDB); **stdcall**; To imagine what the Decoder Data database means, click on View / Decoder Data in the main menu.

Load and Save related functions:

**procedure** SavePChar(Filename, Section, Key, Value: PChar); **stdcall**; **procedure** SaveInteger(Filename, Section, Key: Pchar; Value: integer); **stdcall**; **procedure** SaveBoolean(Filename, Section, Key: Pchar; Value: boolean); **stdcall**; function LoadPChar(Filename, Section, Key, DefaultValue: PChar): PChar; **stdcall**; function LoadInteger(Filename, Section, Key: Pchar; DefaultValue: integer): integer; **stdcall**; **function** LoadBoolean(Filename, Section, Key: Pchar; DefaultValue: boolean): boolean; **stdcall**;

The functions are provided without exact description as the use should be clear enough from the examples.

#### **Can my plugin send commands to other plugins?**

Yes, this is currently possible by special use of the datxchng.dll function AddValue:

AddValue('COMMAND', Cmd, DBPointer);

where Cmd is a PChar type of the command string: COMMAND or COMMAND+#13+Value

Examples (called from your plugin to send the command to all plugins):

```
AddValue('COMMAND', 'SHOW', DBPointer);
AddValue('COMMAND', 'YOURCOMMAND'+#13+'YOURVALUE', DBPointer);
```
# **4. Conclusion**

Please download plugin examples from the website.

If you found some function missing or some part of this document is not clear enough, feel free to contact us or send a post to the online forum provided.

Please report all possible bugs!

Web: http://www.rdsspy.com/<br>Email: info@rdsspy.com info@rdsspy.com